# Hierarchies and Trees 1 (Node-link)

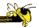

CS 7450 - Information Visualization November 12, 2012 John Stasko

## **Hierarchies**

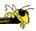

- Definition
  - Data repository in which cases are related to subcases
  - Can be thought of as imposing an ordering in which cases are parents or ancestors of other cases

## **Hierarchies in the World**

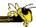

- Pervasive
  - Family histories, ancestries
  - File/directory systems on computers
  - Organization charts
  - Animal kingdom: Phylum,..., genus,...
  - Object-oriented software classes

\_ ...

Fall 2012 CS 7450 3

#### **Trees**

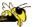

- Hierarchies often represented as trees
  - Directed, acyclic graph
- Two main representation schemes
  - Node-link (today)
  - Space-filling

# **Node-Link Diagrams**

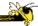

 Root at top, leaves at bottom is very common

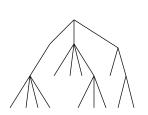

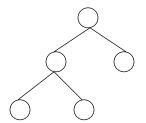

Fall 2012 CS 7450

# **Sample Representation**

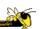

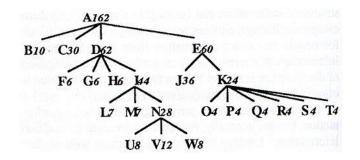

From: Johnson & Shneiderman, '91

# **Election '12**

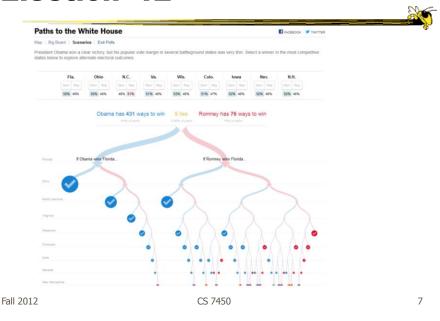

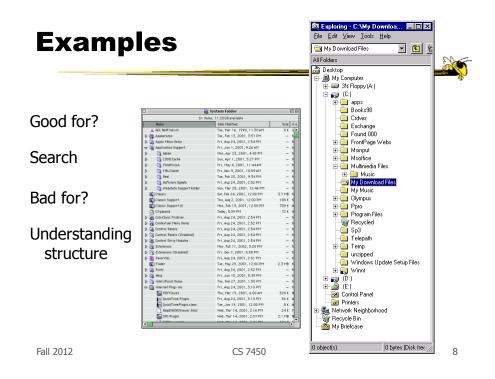

# Why Put Root at Top?

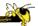

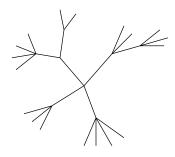

Root can be at center with levels growing outward too

Can any node be the root?

Fall 2012 CS 7450 9

# **Basic Algorithm**

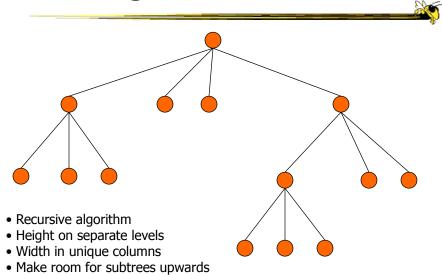

## **Potential Problems**

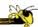

- For top-down, width of fan-out uses up horizontal real estate very quickly
  - At level n, there are 2<sup>n</sup> nodes
- Tree might grow a lot along one particular branch
  - Hard to draw it well in view without knowing how it will branch

Fall 2012 CS 7450 11

# **More Sophisticated**

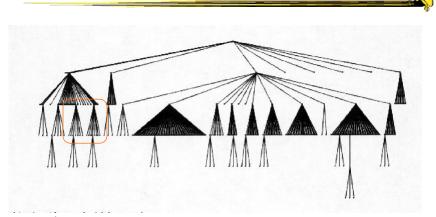

In what way?

• Regions compressed horizontally

# **Reingold-Tilford Algorithm**

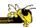

Compact layout Uses symmetry Depth on levels

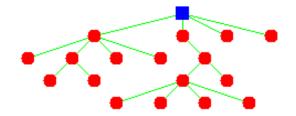

Generalized from binary trees by Walker Running time improved (linear) by Buchheim et al

Fall 2012 CS 7450 13

# **Neat Applet**

You do drawing It cleans it up

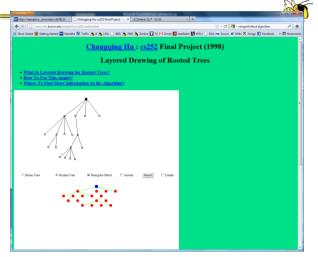

http://www.cfm.brown.edu/people/hu/cs252/online.html

#### **InfoVis Solutions**

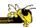

- Techniques developed in Information Visualization largely try to assist the problems identified in the last slide
- Alternatively, Information Visualization techniques attempt to show more attributes of data cases in hierarchy or focus on particular applications of trees

Fall 2012 CS 7450 15

# **SpaceTree**

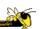

 Uses conventional 2D layout techniques with some clever additions

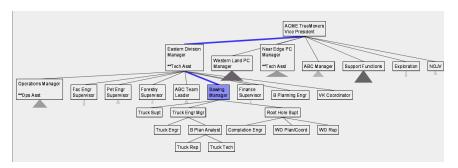

Video & Demo

Grosjean, Plaisant, Bederson InfoVis '02

## **Characteristics**

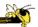

- Vertical or horizontal
- Subtrees are triangles
  - Size indicates depth
  - Shading indicates number of nodes inside
- Navigate by clicking on nodes
  - Strongly restrict zooming

Fall 2012 CS 7450 17

## **Design Features**

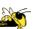

- Make labels readable
- Maximize number of levels opened
- Decompose tree animation
- Use landmarks
- Use overview and dynamic filtering

# **3D Approaches**

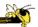

- Add a third dimension into which layout can go
- Compromise of top-down and centered techniques mentioned earlier
- Children of a node are laid out in a cylinder "below" the parent
  - Siblings live in one of the 2D planes

Fall 2012 CS 7450 19

#### **Cone Trees**

Developed at Xerox PARC

3D views of hierarchies such as file systems

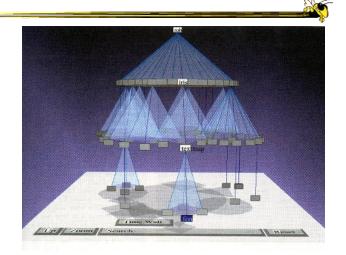

Robertson, Mackinlay, Card CHI '91

Fall 2012 CS 7450 Video 20

# **Alternate Views**

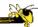

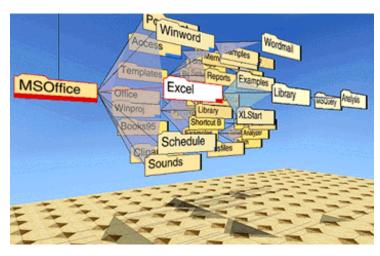

Fall 2012 CS 7450 21

## **Cone Trees**

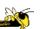

- Pros & Cons?
  - Discuss

#### **Cone Trees**

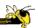

- Pros
  - More effective area to lay out tree
  - Use of smooth animation to help person track updates
  - Aesthetically pleasing

#### Cons

- As in all 3D, occlusion obscures some nodes
- Non-trivial to implement and requires some graphics horsepower

Fall 2012 CS 7450 23

## **Alternative Solutions**

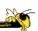

- Change the geometry
- Apply a hyperbolic transformation to the space
- Root is at center, subordinates around
- Apply idea recursively, distance decreases between parent and child as you move farther from center, children go in wedge rather than circle

## **Hyperbolic Browser**

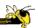

- Focus + Context Technique
  - Detailed view blended with a global view
- First lay out the hierarchy on the hyperbolic plane
- Then map this plane to a disk
- Start with the tree's root at the center
- Use animation to navigate along this representation of the plane

Lamping and Rao, JVLC '96

Fall 2012 CS 7450

25

# **2D Hyperbolic Browser**

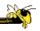

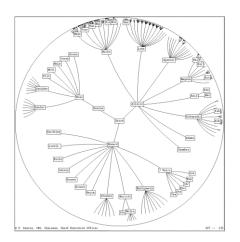

- Approach: Lay out the hierarchy on the hyperbolic plane and map this plane onto a display region.
- Comparison
  - A standard 2D browser: 100 nodes (w/3 character text strings)
  - Hyperbolic browser: 1000 nodes, about 50 nearest the focus can show from 3 to dozens of characters

Fall 2012 CS 7450 26

13

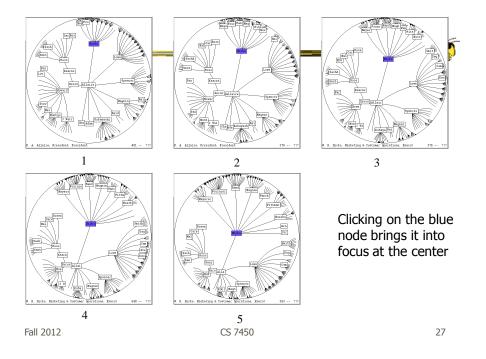

# **Watch it Work**

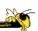

- Video
- Demo from prefuse system

# **Key Attributes**

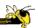

- Natural magnification (fisheye) in center
- Layout depends only on 2-3 generations from current node
- Smooth animation for change in focus
- Don't draw objects when far enough from root (simplify rendering)

Fall 2012 CS 7450 29

## **Problems**

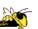

What might be problems with this approach?

#### **Problems**

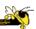

- Orientation
  - Watching the view can be disorienting
  - When a node is moved, its children don't keep their relative orientation to it as in Euclidean plane, they rotate
  - Not as symmetric and regular as Euclidean techniques, two important attributes in aesthetics

Fall 2012 CS 7450 31

## How about 3D?

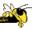

- Can same hyperbolic transformation be applied, but now use 3D space?
- Sure can
- Have fun with the math!

#### **H3Viewer**

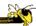

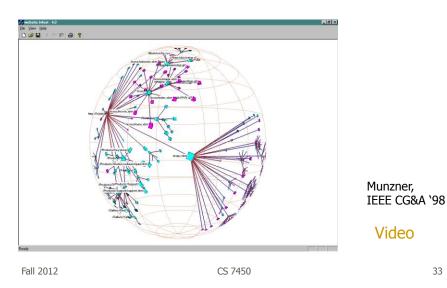

# Layout

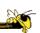

- Find a spanning tree from an input graph
  - Use domain-specific knowledge
- Layout algorithm
  - Nodes are laid out on the surface of a hemisphere
  - A bottom-up pass to estimate the radius needed for each hemisphere
  - A top-down pass to place each child node on its parental hemisphere's surface

# **Drawing**

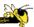

35

36

- Maintain a target frame by showing less of the context surrounding the node of interest during interactive browsing
- Fill in more of the surrounding scene when the user is idle

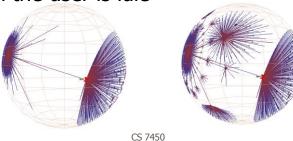

# **Navigation**

Fall 2012

Fall 2012

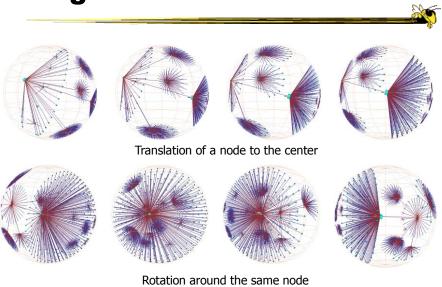

CS 7450

18

#### **Performance**

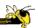

- Handle much larger graphs, i.e. >100,000 edges
- Support dynamic exploration & interactive browsing
- Maintain a guaranteed frame rate

http://graphics.stanford.edu/~munzner/

Fall 2012 CS 7450 37

#### **Old School**

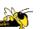

- After all the interest in 3D and hyperbolic techniques in the '90's, recently, there has been renewed interest in the old 2D methods (just done better)
  - SpaceTree presented earlier
  - Next 3 papers...

# **Degree-of-Interest Trees**

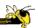

Problem: Trees quickly degrade into line

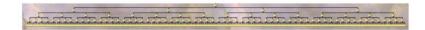

 Approach: Use fisheye-like focus & context ideas to control how a tree is drawn

> Card & Nation AVI '02

Fall 2012 CS 7450 39

# **Approach**

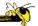

- Combine multiple ideas:
  - Expanded DOI computation
  - Logical filtering to elide nodes
  - Geometric scaling
  - Semantic scaling
  - Clustered representation of large unexpended branches
  - Animated transition

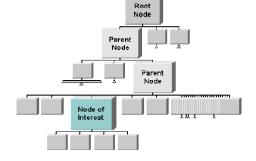

# **Example Operations**

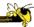

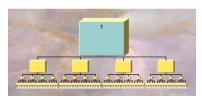

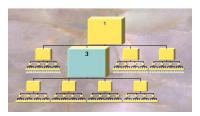

1. Display of a uniform tree of 4 levels

2. Same table with focus on Node 3

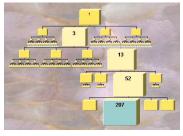

3. Same tree expanded down to a leaf node

Fall 2012 CS 7450 41

# **Compression**

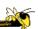

For nodes: compress to fit (compress in X or in Y)

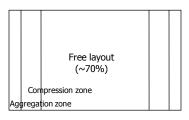

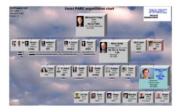

- Within-node compression
  - Data deletion
  - Word abbreviation
  - Node rotation

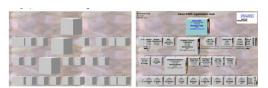

# **Better View of Org Chart**

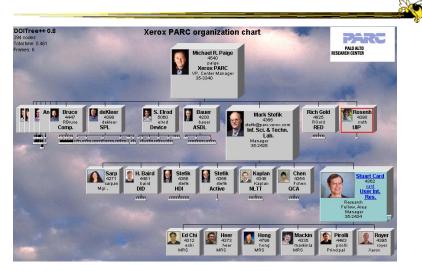

Organization chart with over 400 nodes accessible over WWW through Web browser

Fall 2012 CS 7450 43

## **FlexTree**

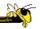

- Horizontally-drawn tree with compression along vertical dimension
- One focus is on showing decision trees well
- Contextual multi-foci view
- Basic idea: Push all nodes down as far as you can

Song, Curran & Sterritt

Information Visualization '04

# **Example**

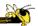

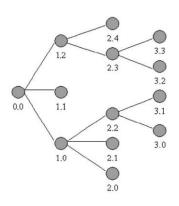

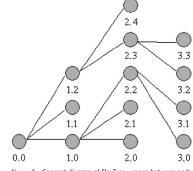

Figure 3 Concept diagram of FlexTree – space between nodes is compressed to achieve a compact view.

Fall 2012 CS 7450 45

# Bar Chart and Partial Views

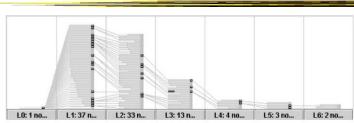

Figure 4 Bar chart view of FlexTree – nodes within the same level stack closely to each other in a space-filling manner.

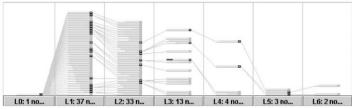

Figure 5 Partial tree view of FlexTree – the structure of the tree is partially revealed.

## **Full Tree View**

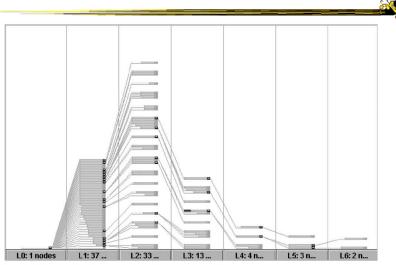

Figure 6 Full tree view of FlexTree – the structure of the tree is fully revealed.

Fall 2012 CS 7450 47

# **Node Details**

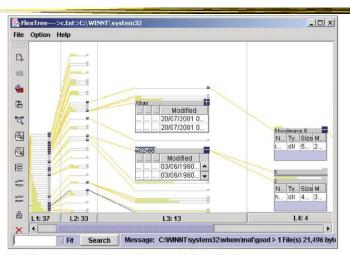

Figure 9 Zooming into multiple foci of interest within the context of the hierarchy. This demonstrates how the user can zoom into a tree and generate details on demand. The w32 x 86 node itself is shown in blue, rather than yellow as the other nodes, because all files in this folder were modified in 1980, which is much earlier than files in the other folders.

## FlexTree as Decision Tree

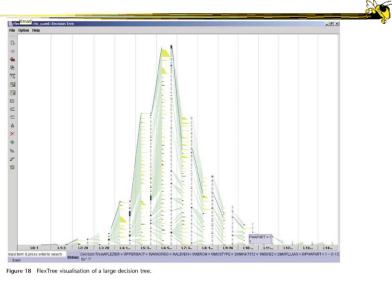

Fall 2012 CS 7450 49

# **Space-Optimized Tree**

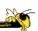

- Put root node at center, then draw children out radially
- Key: Smart positioning to optimize placement of braches (Voronoi diagramlike approach)

Nguyen & Huang Information Visualization '03

# **Space-optimized tree**

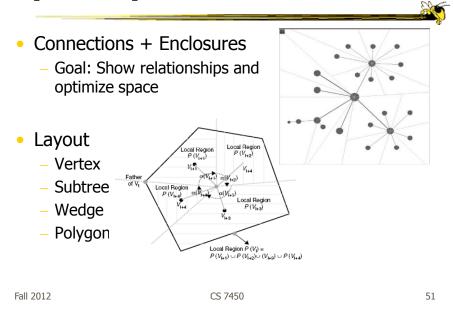

# **Viewing and Navigation**

- Modified Semantic Zooming
  - Reduce density of tree
  - Selected Node to Root
  - History Path

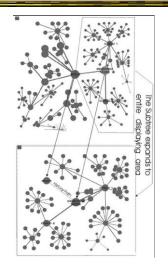

# **Viewing and Navigation**

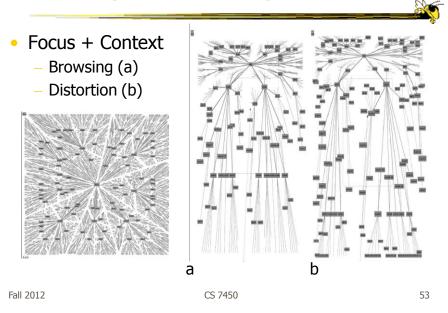

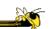

## Transitioning a little to next time

#### **CHEOPS**

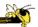

- CHEOPS: A Compact Explorer For Complex Hierarchies
- CRIM's Hierarchical Engine for OPen Search

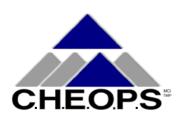

Beaudoin, Parent, Vroomen Visualization '96

Fall 2012 CS 7450

55

#### What CHEOPS Is

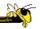

- Compressed visualization of hierarchical data, using triangle tessellation
- Most or all of the hierarchy can be displayed at once
- Since no Degree-of-Interest (DOI) function required, no major recalculation required when focus changes

## **Triangle Tessellation**

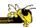

- Overlap/tile the triangles
- The visual object 5 is "overloaded" with the logical nodes E and F
- Insert overlapping triangles between logical nodes

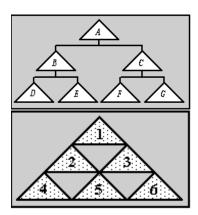

Fall 2012 CS 7450 57

# **What Tessellation Does (2)**

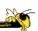

- To get a branch, select a node.
- The branch for the selected node will be "deployed"
- All parent nodes implicitly selected, as well.

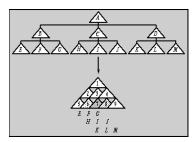

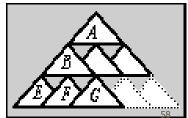

Fall 2012 CS 7450

#### **Getting A Branch With Reused Objects**

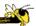

- Selection
  - By selecting a node, the user sets a "reference state" in the hierarchy
- Pre-selection
  - As the cursor enters a triangle, the branch is highlighted, but not selected
  - Mouse-click to cycle through branches

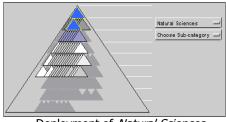

Deployment of Natural Sciences

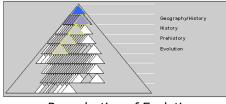

Demo

Fall 2012

<sub>CS 7450</sub> Pre-selection of Evolution<sub>59</sub>

# **Compare & Critique**

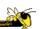

- Which of the techniques do you find most appealing?
- Why?

## **Food for Thought**

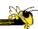

- Which of these techniques are useful for what purpose?
- How well do they scale?
- What if we want to portray more variables of each case?

Fall 2012 CS 7450 61

# **Upcoming**

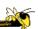

- Hierarchies 2 Space-filling reps
  - ReadingJohnson & Shneiderman '90
- Social Visualization
  - ReadingViegas et al '06Wattenberg & Kriss '06